# **T: Uruchamianie programów.**

Metody uruchamiania programów w systemie Linux:

- poprzez skróty umieszczone w menu środowiska graficznego,
- poleceniami wydanymi w konsoli tekstowej, np. ifconfig, gdy program znajduje się w katalogu bieżącym, to wywołanie rozpoczynamy znakami ./, np. ./ifconfig, można również podać ścieżkę bezwzględną do programu, np. /sbin/ifconfig,
- wydając polecenie w konsoli tekstowej możemy podać na końcu składni znak &, który spowoduje uruchomienie polecenia w tle, np. ksnapshot &,
- polecenia można łączyć ze sobą za pomocą operatorów:  $|, |, \rangle$ ,  $>$ ,  $>$ ,  $>$ ,  $\langle, \langle, \rangle$
- klawiszami Alt + F2 otworzenie okna Uruchom (Run Command) i wpisaniu nazwy programu,
- wykorzystując menedżer plików w celu odszukania programu i kliknięcia go wskaźnikiem myszy, większość programów umieszczona jest w katalogu /usr/bin,
- automatycznie przy starcie systemu poprzez polecenia zapisane w pliku /etc/init.d/boot.local,
- poprzez program crond i zdefiniowane w nim zaplanowane zadania (tablica crontab).

#### Zadanie1:

Odszukaj w serwisie internetowym Wikipedii informacje na temat programu cron i tablicy crontab.

W celu ułatwienia procesu uruchamiania programów można samodzielnie utworzyć do nich skróty i umieścić w wygodnym miejscu. W konsoli tekstowej tworzymy tzw. dowiązania symboliczne, np.

ln -s /home/programmes/mozilla/firefox/firefox /usr/bin/firefox

ln -s <plik lub katalog> <nazwa dołączenia>

# Przykład:

W celu utworzenia skrótu do programu firefox w swoim katalogu domowym należy wykonać:

```
cd \simfind / -name firefox -print
ln -s /usr/bin/firefox ./firefox
```
### Zadanie2:

Odszukaj dowolną metodą dowolne trzy programy polecane przez ciebie i dostępne przy twoim stanowisku komputerowym.

# Zadanie3:

Zaplanuj w systemowym programie cron cotygodniowe tworzenie kopii zapasowej katalogu /srv/www. Kopia ma być zapisywana w pliku /srv/kopia.www.tar.gz.

```
\squarekarol : bash
                                                                                                             \circledcirc \circledastPlik Edycja Widok Zakładki Ustawienia Pomoc
s08st08:- # cat /etc/crontab
SHELL=/bin/sh
PATH=/usr/bin:/usr/sbin:/sbin:/bin:/usr/lib/news/bin
MAILT0=root
# check scripts in cron.hourly, cron.daily, cron.weekly, and cron.monthly
#*/15 * * * *
                  root test -x /usr/lib/cron/run-crons && /usr/lib/cron/run-crons >/dev/null 2>&1
11 12 * * * root /bin/tar -czvf /srv/kopia.www.tar.gz /srv/www/
38 12 * * * karol /usr/bin/firefox --display=:0
s08st08:- #karol : mcedit
                                       圖
                                                        karol : bash
\blacksquare
```
 $1512$  \* \* \* asso /usr/bin/term -display :0

Uruchomione w systemie programy sprawdzimy poleceniem:

```
ps -aux
ps -ef
ps l
top
```
Tomasz Greszata - Koszalin 2013 - Koszalin 2013 - http://greszata.pl

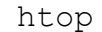

Uzyskamy w ten sposób następujące informacje:

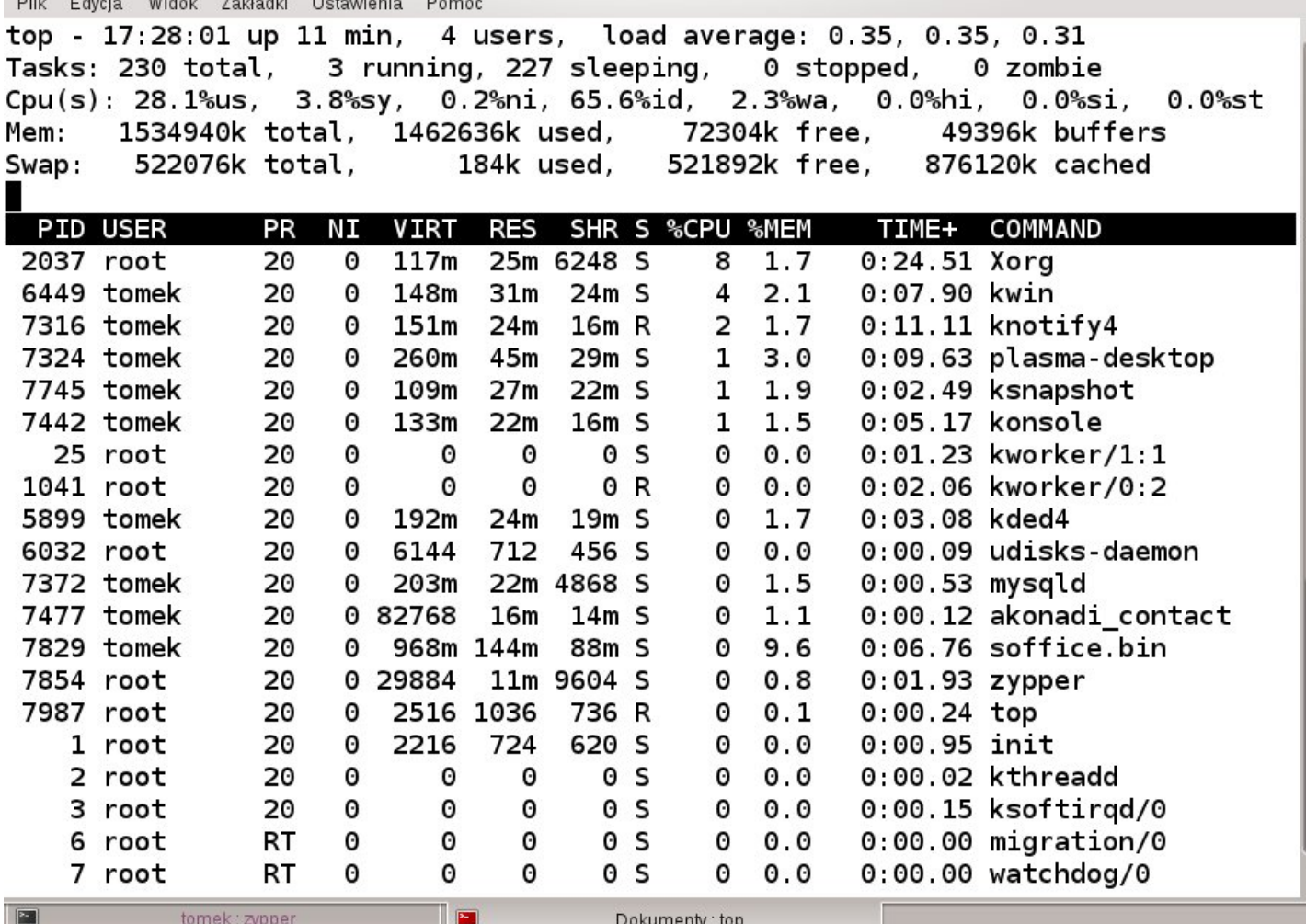

Aby zamknąć niepożądany proces należy wykorzystać następujące polecenia:

kill -9 PID killall -9 PID skill -9 program\_name skill -9 username

Przydatne skróty klawiszowe:

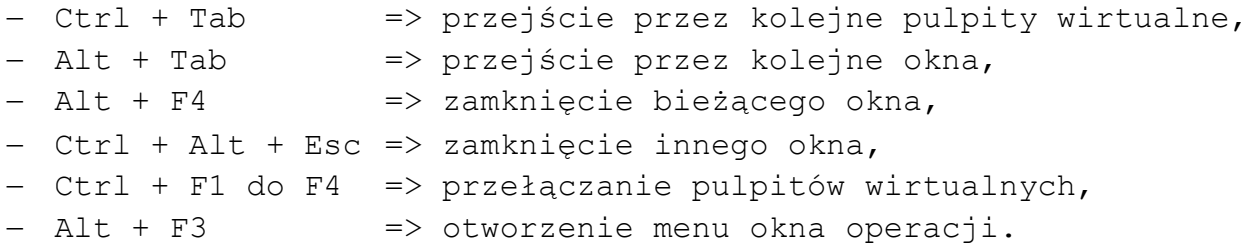

Zagadnienia do samodzielnego przeanalizowania:

chkconfig -list kruler jobs  $\mathord{\sim}\, \mathord{\text{\rm Z}}$ pidof shutdown halt